# MATLAB Campus-wide Access at SRM Institute of Science & Technology Access Options for MATLAB, Simulink, and Add-on Toolboxes

## Students, Faculty, and Staff

Students, faculty, and staff may download an individual stand-alone copy of the software for each of the machines on which you are the sole MATLAB user (includes office and personal machines). Simply go to SRM Institute of Science & Technology's MATLAB Portal <a href="https://www.mathworks.com/academia/tah-portal/srm-institute-of-science-and-technology-1096897.html">https://www.mathworks.com/academia/tah-portal/srm-institute-of-science-and-technology-1096897.html</a> to begin software download and activation of the license.

### **End User: Download the Installer**

- \*Note- for users who did not already download the installer
  - Got to MATLAB Portal provided by your University. Select 'Get Started Today' under the Download MATLAB
    - section.
  - 2. Log into your MathWorks account that is associated to your University license. (Note you may be asked to login with your university credentials first).
  - 3. Click the **download** button for the currentrelease (Users can also download previous releases here).
  - 4. Choose a supported platform and download the installer.

#### **End User: Install and Activate**

- 1. Run the installer.
- 2. In the installer, select Log in with a MathWorks Account and follow the online instructions.
- When prompted to do so, select the Academic Total Headcount license labeled Individual.
- 4. Select the products you want to download and install.
- 5. After downloading and installing your products, keep the **Activate MATLAB** checkbox selected and click **Next**.
- 6. Follow the prompts to activate MATLAB.

## **Deployment for On-Campus Computing Facilities**

For large scale MATLAB deployments in classrooms and labs, the MathWorks TAH concurrent network license should be used. Using MATLAB in these environments requires the use of UTAD's network to access the license server. For further instructions contact <insert email address or URL>.

<sup>\*</sup>Note- Detailed installation instructions can be also found in the link below: How do I install MATLAB? https://www.mathworks.com/matlabcentral/answers/98886

#### **Shared-use Workstations**

For single computers that cannot connect to the network for the license server, which are used by several people, the MathWorks TAH campus license should be used. These machines will run MATLAB without access to the network once the software has been downloaded and the license activated. Go to <a href="https://www.mathworks.com/matlabcentral/answers/105854-how-can-i-install-matlab-or-other-mathworks-products-on-an-offline-machine">https://www.mathworks.com/matlabcentral/answers/105854-how-can-i-install-matlab-or-other-mathworks-products-on-an-offline-machine</a> for further instructions on setting up the campus license.

#### **Additional Resources**

Bookmark the MATLAB Portal as an ongoing resource.

- 1. MATLAB Training-links to MATLAB Onramp (free2-houroverviewofMATLAB) and other course offerings.
- 2. MATLAB Help-Provides links to installation support, product videos, code example, answers, and consultation support from a MathWorks Engineer.s
- Use MATLAB on theCloud-Access to MATLABOnline(web based version of MATLAB), MATLAB Drive and MATLAB Mobile.
- **4. Resources for Educators**-Instant access to free courseware, webinars, and other tools to integrate MATLAB and Simulink into your curriculum.

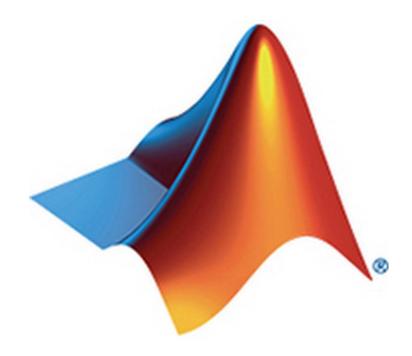